# **GOXTREME®** BARRACUDA<sup>4K</sup>

# **Instrukcja**

# **WAŻNE INFORMACJE**

Aby zapewnić optymalne działanie urządzenia, należy zwrócić uwagę na następujące ważne informacje:

Karta MicroSD:

- Przed pierwszym użyciem karty pamięci należy upewnić się, że karta została sformatowana w urządzeniu (Ustawienia > Format).

- Maksymalna pojemność karty pamięci nie powinna być większa niż 64GB.

Użycie kart pamięci o pojemności przekraczającej maksymalną zalecaną pojemność

może skutkować błędami w plikach.

- W celu uzyskania najlepszych rezultatów zalecamy używanie kart Micro SD wysokiej jakości, klasy 10 z U3 High Speed lub wyższych.

Upewnij się, że podczas nagrywania filmów w rozdzielczości 4K używana jest karta pamięci klasy U3. Korzystanie z niższej karty może powodować problemy z szybkością transferu danych ze względu na duże rozmiary plików wideo 4K.

- Czas nagrywania zależy od wybranej rozdzielczości.

- Po osiągnięciu maksymalnego czasu nagrywania wideo wynoszącego ok. 29 minut kamera zatrzyma nagrywanie automatycznie. Nowe nagranie należy zresetować ręcznie.

Ładowanie:

- Przed pierwszym użyciem należy upewnić się, że urządzenie jest całkowicie naładowane.

- Podczas ładowania należy trzymać urządzenie z dala od dzieci.

- Upewnij się, że urządzenie jest wyłączone podczas ładowania. Jeśli urządzenie włącza się automatycznie po podłączeniu do źródła zasilania, należy je wyłączyć w celu pełnego naładowania. Urządzenie podłączone do zasilania i włączone nie będzie się ładować.

- Urządzenie powinno być ładowane wyłącznie przez port USB komputera lub zasilacz USB o maksymalnej pojemności 1000 mAh.

- Przed użyciem urządzenia należy odłączyć podłączony kabel USB.

- Żywotność baterii - w zależności od ustawień i temperatury zewnętrznej - wynosi do 90 minut w optymalnych warunkach.

#### Połączenie WiFi:

- Upewnij się, że pobrałeś odpowiednią aplikację dla swojego modelu urządzenia.

- Należy pamiętać, że bezprzewodowy transfer plików za pomocą aplikacji nie jest możliwy w przypadku filmów o rozdzielczości wyższej niż 1080p. Dostęp do plików o rozdzielczości wyższej niż 1080p można uzyskać tylko z komputera za pomocą czytnika kart.

#### **Instrukcje bezpieczeństwa:**

**UWAGA:** Urządzenie nie jest odpowiednie dla dzieci poniżej 36 miesiąca

życia z powodu ryzyka zadławienia.

# **UWAGA:** Zawsze należy chronić urządzenie przed upadkiem i uderzeniami.

- Zachowaj odpowiednią odległość od obiektów, które generują silne pole magnetyczne lub fale radiowe, aby zapobiec uszkodzeniu produktu lub wpłynąć na jakość dźwięku i obrazu.

- Urządzenie należy przechowywać w chłodnym (w temperaturze pokojowej) miejscu suchym i wolnym od kurzu oraz nigdy nie wystawiać go na działanie wysokich temperatur lub stałego bezpośredniego światła słonecznego.

- W mało prawdopodobnym przypadku przegrzania, dymu lub nieprzyjemnych zapachów wydobywających się z urządzenia, należy natychmiast odłączyć je od kabla ładującego i wyjąć baterię, aby uniknąć pożaru.

# **UWAGA:** Przed użyciem kamery w wodzie należy upewnić się, że wszystkie

pokrywy i zamknięcia kamery są zamknięte i uszczelnione.

### **Kamera**

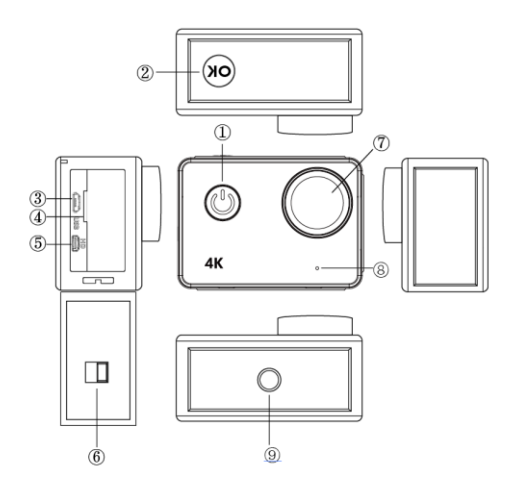

#### **1. Przycisk zasilania:**

Naciśnij krótko, aby włączyć kamerę, naciśnij długo, aby wyłączyć kamerę; Naciśnij krótko, aby wykonać zdjęcie podczas nagrywania filmu.

#### **2. Przycisk OK:**

W trybie Gotowości - naciśnij krótko, aby rozpocząć/zatrzymać nagrywanie; W trybie Zdieć - naciśnij krótko, aby wykonać zdiecie;

W trybie Odtwarzania - naciśnij krótko, aby rozpocząć/wstrzymać odtwarzanie; Potwierdź ustawienia menu i ustawienia czasu;

Naciśnij długo, by w wejść/wyjść do/z trybu WIFI.

- **3. Port USB**
- **4. Gniazdo kart Micro SD**
- **5. Port HDMI**
- **6. Zamknięcie pokrywy baterii**
- **7. Obiektyw**
- **8. Mikrofon**
- **9. Otwór wkrętu na statyw**

## **Opcje kamery**

#### **Włączanie/wyłączanie zasilania**

**Włączanie:** Krótkie naciśnięcie przycisku zasilania powoduje wyświetlenie obrazu startowego, niebieski wskaźnik pracy zaświeci się i kamera przejdzie w tryb czuwania.

**Wyłączanie:** Gdy kamera jest włączony, naciśnij długo przycisk zasilania, aby wyłączyć kamerę.

#### **Ładowanie baterii**

Podłącz kamerę do ładowarki za pomocą kabla USB, zaświeci się czerwone światło. Gdy bateria zostanie naładowana, czerwone światło automatycznie zgaśnie. Uwaga: Pozostawienie kamery wyłączonej w trakcie ładowania umożliwi naładowanie jej w krótszym czasie.

### **Tryb wideo**

#### **Interfejs menu głównego**

- 1. Tryb Video
- 2. Tryb Zdjęć
- 3. Tryb Odtwarzania

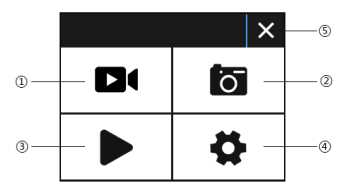

4. Menu ustawień

5. Wyjści e

#### **Interfejs wideo**

- 1. Ikona trybu nagrywania
- 2. Liczba klatek
- 3. Rozdzielczość video
- 4. Pozostała pamięć czasu nagrywania (Godz., Min., Sek.)

5.Ikona baterii

6.Menu (Klikając tę ikonę wyświetlasz lub ukrywasz opcje menu

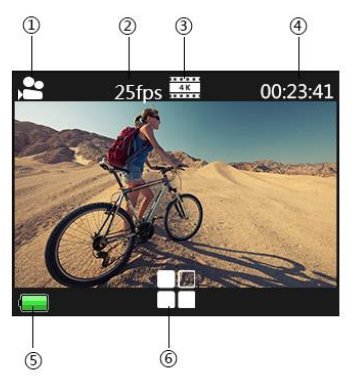

#### **Uwaga:**

Rozdzielczość 4K nie obsługuje funkcji WIFI, zoom i filmu poklatkowego ("time lapse").

Ustaw "Przechwytywanie czasowe" ("capture timing") na WYŁĄCZONE, gdy w menu wybrano funkcję filmu poklatkowego ("time lapse").

# **Tryb zdjęć**

#### **Interfejs zdjęć**

- 1. Ikona trybu foto
- 2. Rozmiar obrazu
- 3. Pozostała pamięć karty pamięci
- (Liczba zdjęć możliwych do wykonania )
- 4. Ikona baterii
- 5. Menu (Klikając tę ikonę wyświetlasz lub ukrywasz opcje menu )

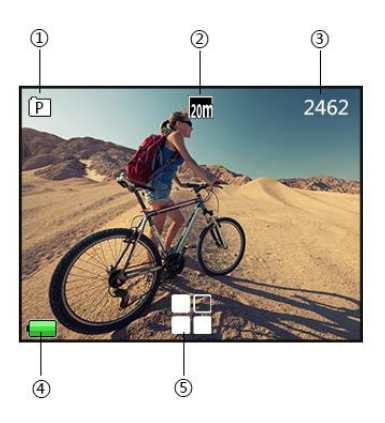

Domyślnym ustawieniem kamery jest Tryb wideo, kliknij na ekran, aby przejść do menu głównego i wybrać Tryb obrazu. Nakieruj na obiekt, który chcesz uchwycić i naciśnij przycisk OK. Kamera automatycznie zapisze zdjęcie.

#### **Funkcja przechwytywania obrazu**

1. Przechwyć obraz manualnie: Naciśnij przycisk zasilania, aby zrobić zdjęcie w trakcie nagrywania, gdy opcja "Przechwytywanie czasowe" w menu systemowym jest wyłączona.

2. Przechwytywanie czasowe: gdy w menu systemowym ustawiono "Przechwytywanie czasowe" ("Capture timing") na 5s/10s/15s/30s/60s", kamera zarejestruje i zapisze obraz automatycznie podczas normalnego nagrywania.

#### **Uwaga:**

Rozdzielczość 4K nie obsługuje funkcji przechwytywania czasowego. Kamera nie obsługuje funkcji przechwytywania obrazu gdy włączone są opcje "filmu poklatkowego ("time lapse") lub "zwolnionego tempa" ("slow motion"). Należy wyłączyć funkcję przechwytywania czasowego jeśli używana będzie opcja

"filmu poklatkowego / zwolnionego tempa" ("time lapse/slow motion").

# **Tryb odtwarzania**

1. Pliki obrazu

2. Pliki wideo

Wybiera obraz lub film, który ma zostać wyświetlony.

Przesuń palcem po ekranie kamery, aby uzyskać dostęp do ostatniego lub następnego pliku.

Dotknij ikony menu, aby wprowadzić zabezpieczenie pliku lub usunąć.

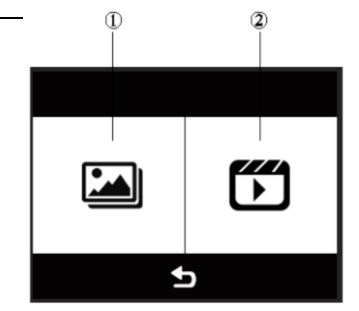

#### **Ustawienia menu**

wyjść z menu.

W trybie gotowości, kliknij **by** by wejść w menu ustawień, kliknij

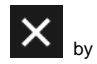

Tryb wideo, tryb obrazu i tryb odtwarzania mają dwa menu: menu trybu i menu systemowe.

Wszystkie menu systemowe są takie same.

# **Instalacja i użycie WIFI**.

⚫ Wyszukaj "iSmart DV" w Sklepie Google Play lub IOS APP, aby pobrać prawidłową aplikację WIFI.

- Zainstalui aplikacie w smartfonie.
- ⚫ Naciśnij długo przycisk OK, aby włączyć funkcję WIFI, na ekranie kamery pojawi się "Barracuda".

⚫ Na ekranie ustawień WiFi smartfona znajdź sieć WiFi o nazwie "barracuda" i wpisz domyślne hasło "1234567890", aby połączyć się.

Po połączeniu, otwórz aplikacie "iSmartDV" w smartfonie, która umożliwi podgląd na żywo i zdalne sterowanie kamerą.

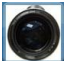

⚫ Naciśnij krótko przycisk OK kamery, by wyjść z ustawień WiFi.

#### **Uwaga:**

- ⚫ Przed uruchomieniem funkcji WIFI upewnij się, że w kamerze włożono kartę micro SD.
- ⚫ Efektywna odległość pracy WiFi zależy od środowiska. Spadek sygnału WIFI i

opóźnienie działania są normalne.

⚫ "Tryb oszczędzania energii" w telefonie powinien być ustawiony na "Wyłączony".

# **Podłączenie HDMI**

Podłącz kamerę do telewizora wyposażonego w HDMI przy użyciu kabla HDMI. Wszystkie operacje zostaną wyświetlane na ekranie telewizora..

Uwaga: Wyświetlanie zdjęć w formacie 20MP nie jest obsługiwane przez złącze HDMI.

## **Odtwarzanie na PC**

Podłącz kamerę do komputera i otwórz ikonę kamery, na ekranie pojawi się: "MSDC" / "PCCAM" / "Praca".

Użyj przycisków W górę i W dół, aby wybrać żądaną opcję.

Naciśnij przycisk zasilania, aby potwierdzić.

MSDC: Wybierz MSDC, aby sprawdzać pliki. Kamera będzie działać jako dysk wymienny.

PCCAM: mera będzie działać jako kamera komputerowa.

Praca: Kamera może być użytkowana normalnie podczas ładowania przez Twój komputer.

#### **Dane techniczne**

Sensor 16MP CMOS sensor

Zwolnione tempo Wył. / Auto

Wodoodporność 10m bez wodoszczelnej obudowy Rozdzielczość zdjęć 20M (przez interpolację) / 16M / 12M / 8M / 5M / 3M Rozdzielczość wideo 4k 25fps/2.7k 30fps/1080p 60fps/1080p 30fps/720p 120fps/720P 60fps/720p 30fps Jakość wideo Doskonała, Bardzo dobra, Normalna Tempo przyspieszone Wył. / 0.5sek / 1sek / 3sek / 5sek / 10sek / 30sek /

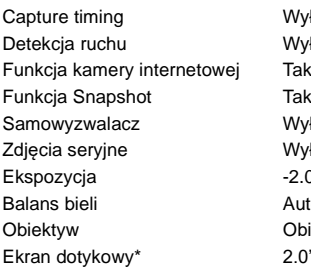

Format pliku MOV H.264 / JPG

60sek Wył. / 5 sek / 10 sek / 15 sek / 30 sek / 60 sek Wyłacz / włacz Wył. / 2 sek / 10 sek / 30 sek / 60 sek / podwójnie Wył. / 3 zdjęcia / 5 zdjęcia / 10 zdjęcia  $-2.0$   $-1.0$   $+0.0$   $+1.0$   $+2.0$ Auto / Daylight / Cloudy / Tungsten / Fluor Obiektyw Obiektyw szerokokątny 170°, F=2.5, f=3.0mm  $2.0"$  /5cm

Częstotliwość Wifi 2.4GHz-2.4835GHz Zasięg Wifi 15m W otwartej przestrzeni Audio Wbudowany mikrofon Bateria Wymienna bateria litowa 1050mAh/3.7V 3.885Wh

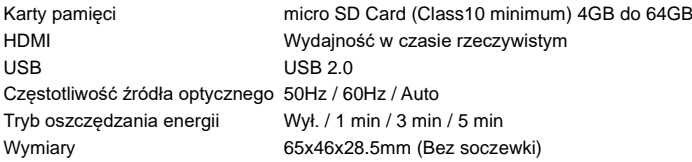

\* Do obsługi aparatu po wodą należy używać przycisków.

Wszystkie specyfikacje produktów są poprawne w momencie wydruku i

mogą ulec zmianie bez wcześniejszego powiadomienia.

Easypix GmbH zastrzega sobie prawo do błędów lub pominięć. Aby uzyskać pomoc techniczną, prosimy odwiedzić nasz dział pomocy na [www.easypix.eu.](http://www.easypix.eu/)

#### **DEKLARACJA ZGODNOŚCI**

Producent niniejszym oświadcza, że oznakowanie CE zostało umieszczone na tym produkcie zgodnie z zasadniczymi wymaganiami i odpowiednimi przepisami dyrektyw europejskich.

# (  $\epsilon$

Deklarację zgodności można pobrać z: http://www.easypix.info/download/pdf/doc\_barracuda4k.pdf

#### **UTYLIZACJA**

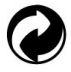

**Utylizacja opakowania**

Sortuj materiały opakowania. Do makulatury należy dodać karton i tekturę, folie należy poddać recyklingowi.

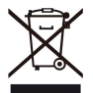

**Unieszkodliwianie zużytego sprzętu elektrycznego i elektronicznego** 

**i/lub baterii przez konsumentów w gospodarstwach domowych na terenie Unii** 

#### **Europejskiej.**

Ten symbol na produkcie lub opakowaniu oznacza, że produktu nie wolno wyrzucać razem z odpadami komunalnymi. Stare urządzenie i/lub baterie/akumulatory należy zwrócić do odpowiednich punktów zbiórki w celu recyklingu urządzeń elektrycznych i elektronicznych i/lub baterii/akumulatorów. Aby uzyskać więcej informacji na temat recyklingu tego sprzętu i/lub baterii, należy skontaktować się z władzami lokalnymi, sklepem, w którym zakupiono sprzęt, lub firmą zajmującą się utylizacją odpadów. Recykling materiałów pomaga chronić zasoby naturalne i zapewnia bezpieczny sposób recyklingu dla zdrowia ludzkiego i środowiska.

# **Ostrzeżenie o baterii**

- Nie należy demontować ani uderzać w baterię. Uważaj, aby nie zwarć baterii. Nie należy wystawiać baterii na działanie wysokich temperatur. Nie używaj baterii, jeśli przecieka lub rozszerza się.

- Zawsze ładować przez system. Jeśli bateria zostanie wymieniona na niewłaściwy typ, istnieje ryzyko wybuchu.

- Baterię należy przechowywać z dala od dzieci.

- Baterie mogą eksplodować, jeśli zostaną wystawione na działanie otwartego ognia. Nigdy nie wrzucać baterii do ognia.

- Zużyte baterie należy utylizować zgodnie z lokalnymi przepisami.

- Baterię należy wyjąć i zutylizować oddzielnie przed wyrzuceniem urządzenia.

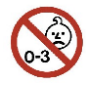

#### **Ostrzeżenie o małych częściach**

Aparat nie jest odpowiedni dla dzieci poniżej 3 roku życia ze względu na ryzyko uduszenia.

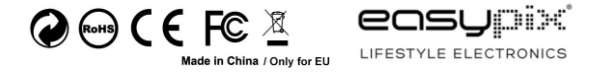